*E-sistance Software Services Ltd.*

# Introduction to TRAX

PREPARED BY: E-SISTANCE SOFTWARE SERVICES LTD.

OCTOBER 14, 2018

### What is TRAX & what does it collect?

**TRAX** is the process used by schools to provide student information to the BC Ministry of Education for the purposes of:

- tracking student progress towards graduation
- Administering and recording provincial exams and assessments
- Producing transcripts and graduation certificates

**TRAX** is run four times per year. Error reports are generated each submission so errors can be corrected before the next submission.

#### **TRAX** collects the following data:

- School ID
- Student name, PEN #, birthdate, gender, Dip/SCCP Date, grade level, grade sub-level, if applicable, and address (physical)
- Student career program enrollment (grade 11 and 12 students only)
- Student graduation program of study
- Courses codes for completed and in-progress courses for all students, including the credit value of each course and any grades entered as a %
- Exam/assessment requests for courses on the current student timetable

### Data Preparation

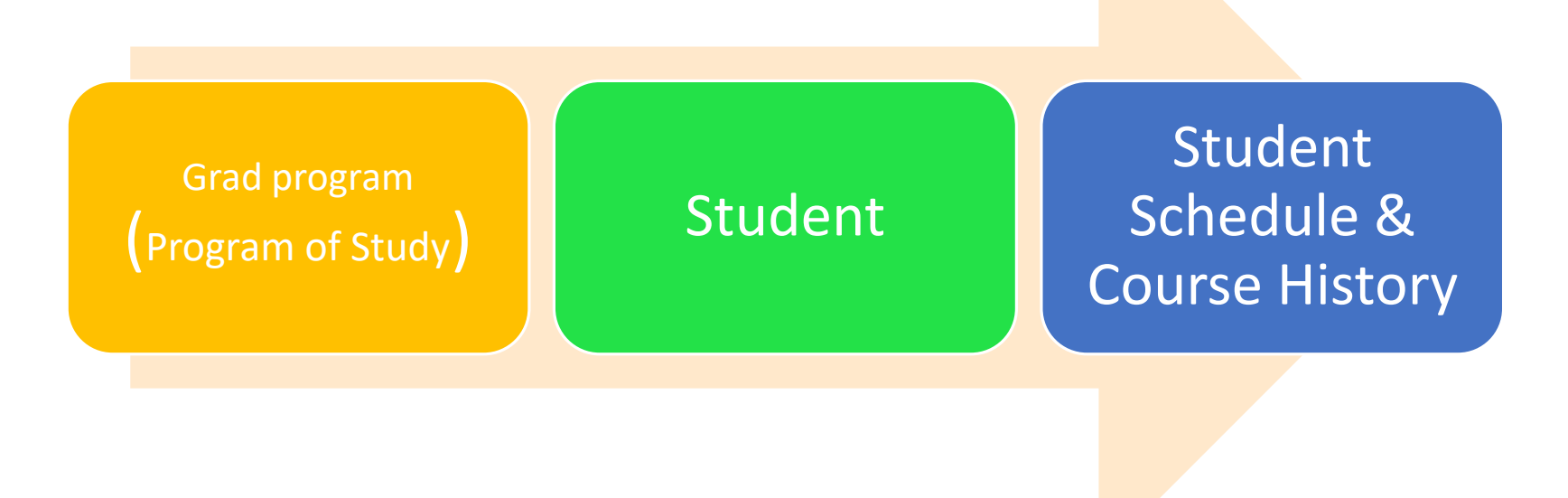

## TRAX Submission Process

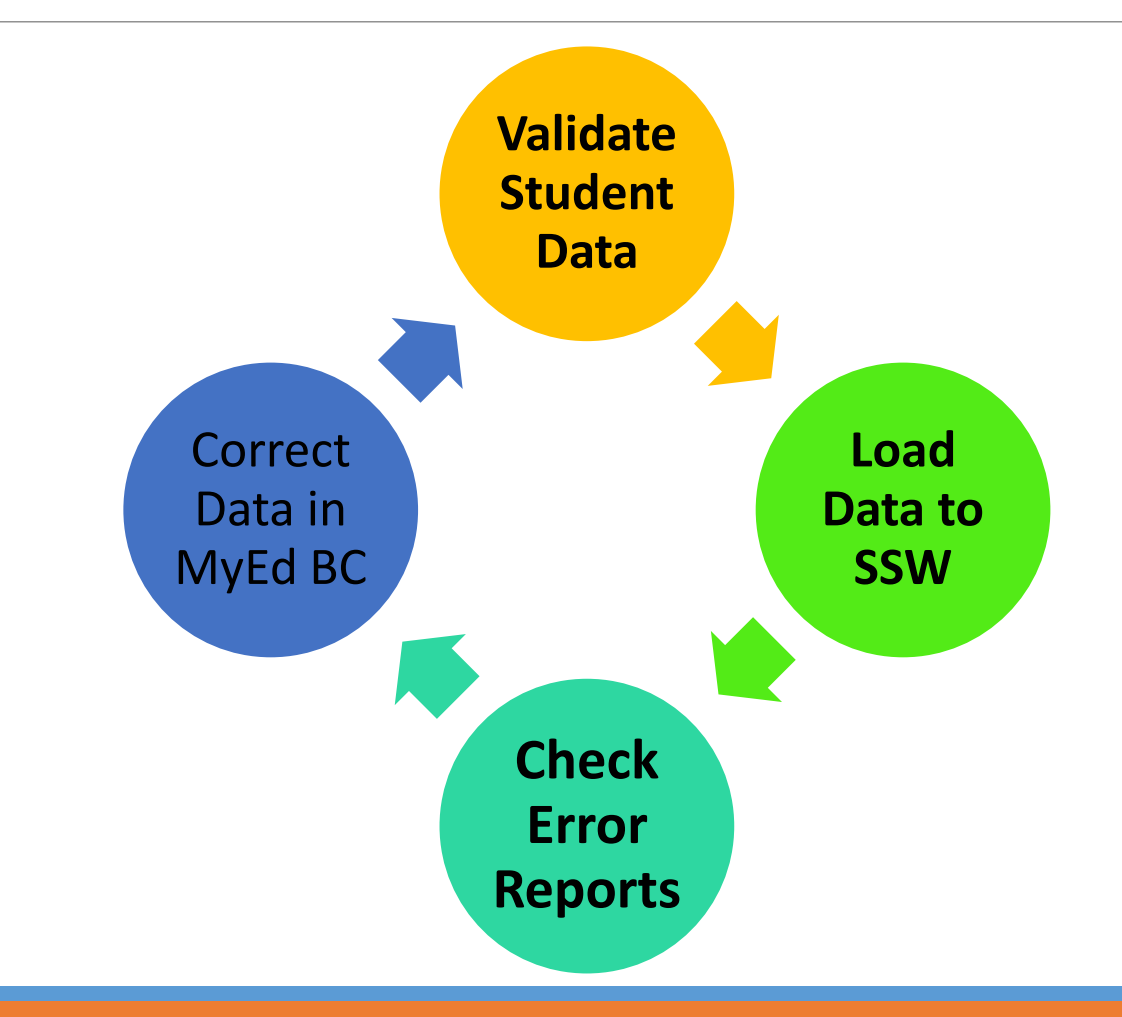

### Where are the fields?

**Student** top tab > **Details** side tab. The sub-top tabs in the screen shot below indicate where the demographic information is found.

**Demographics**: PEN #, Legal last name, Legal first name, Legal middle name, Date of birth, Gender, Grade level (and Grade sub-level, if applicable), Enrollment status (must be Active)

**Addresses**: Physical address

**Career Program codes**: view only. Any changes need to be made in the **Membership** side tab > **Programs** sub-side tab.

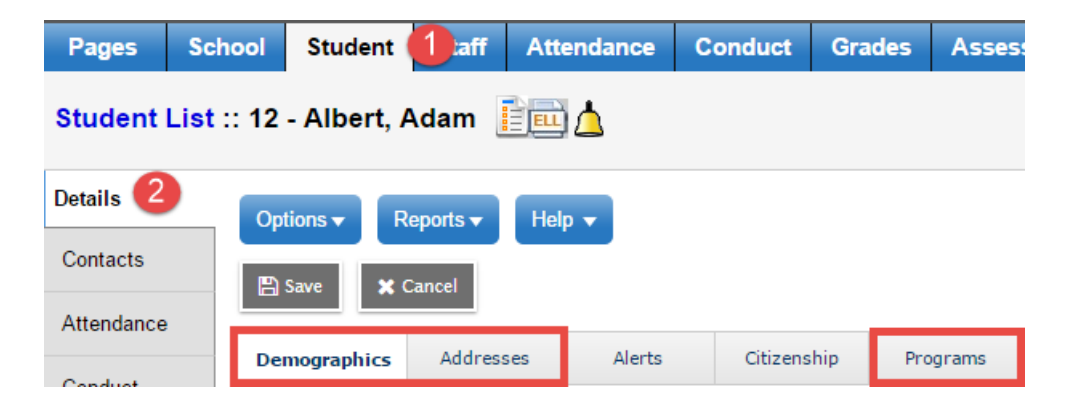

#### Where are the fields? Attendance Conduct  $\Box$ Transcript Assessments ◦ **Student** top tab > **Schedule** side tab: current year scheduled courses. Academics Schedule

◦ **Student** top tab > **Transcripts** side tab: all courses with a grade level of 10, 11 or 12 are pulled for the extract, including historical courses from previous years.

Course

MEN--11-04

MAF--12-01

MEN--12-02

**MSADP12-02** 

MPE--12-01

YPSYC2A-01

XDPA-12-01

 $\Box$ 

**Schedule Details** 

**Description** 

**ENGLISH 11** 

ENGLISH 12

**ART FOUNDATIONS 12** 

PHYSICAL EDUCATION 12

**DAILY PHYSICAL ACTIVITY 12** 

PSYCHOLOGY 12A

STUDIO ARTS 12: DRAWING AND PAINTING

**GrdLvI** 

11

 $12$ 

 $12$ 

 $12$ 

 $12$ 

 $12$ 

 $12$ 

Terr

 $S<sub>1</sub>$ 

 $S<sub>2</sub>$ 

 $S<sub>2</sub>$ 

 $S<sub>1</sub>$ 

**S1** 

◦ These records must be complete! **"Complete"** means: valid final mark, valid credit value, course start date, course end date and completion date. For examinable courses, transcript records must also contain a provincial exam and blended mark, or a TRAX override indicating the student will not be writing the exam.

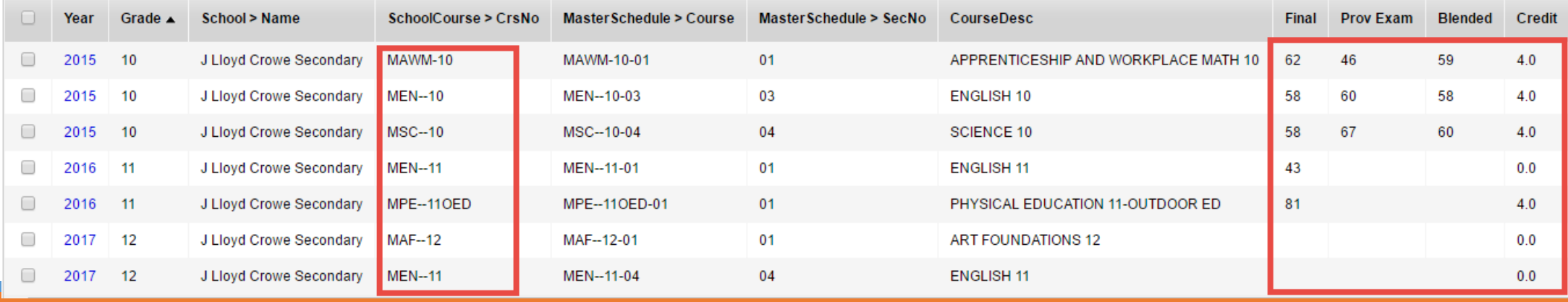

### Where are the fields?

◦ **Student** top tab > **Assessments** side tab: records for provincial assessments.

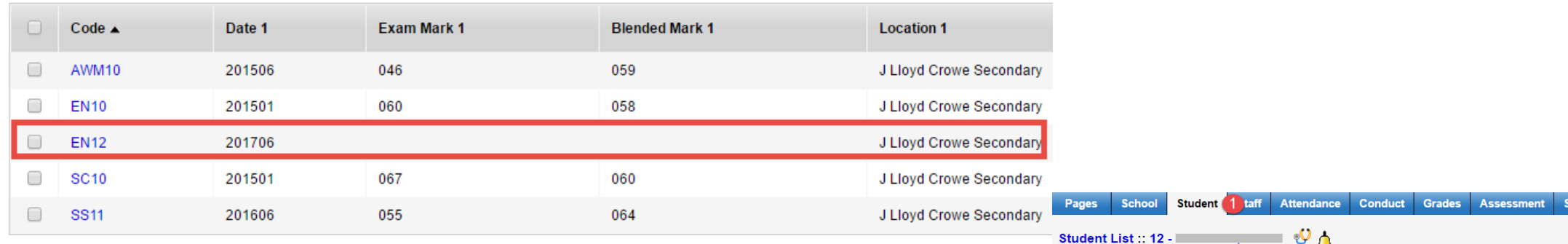

◦ **Student** top tab > **Transcript** side tab > **Programs of Study** sub-side tab.

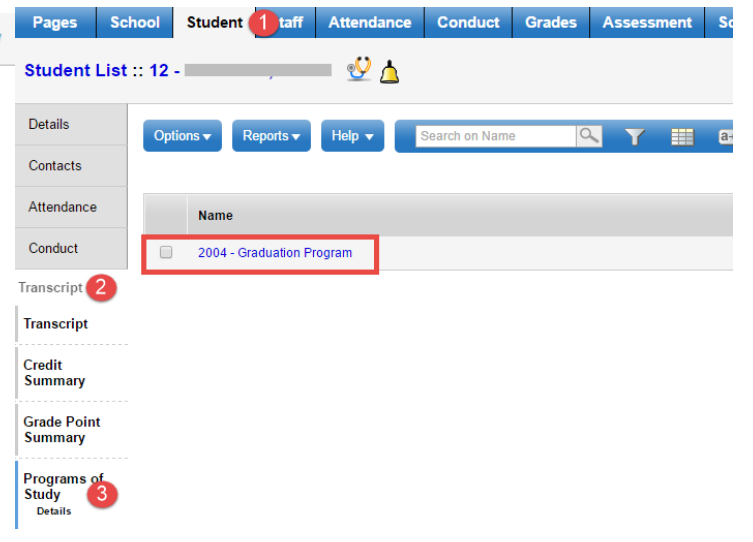

## Transcript Record Data Flow

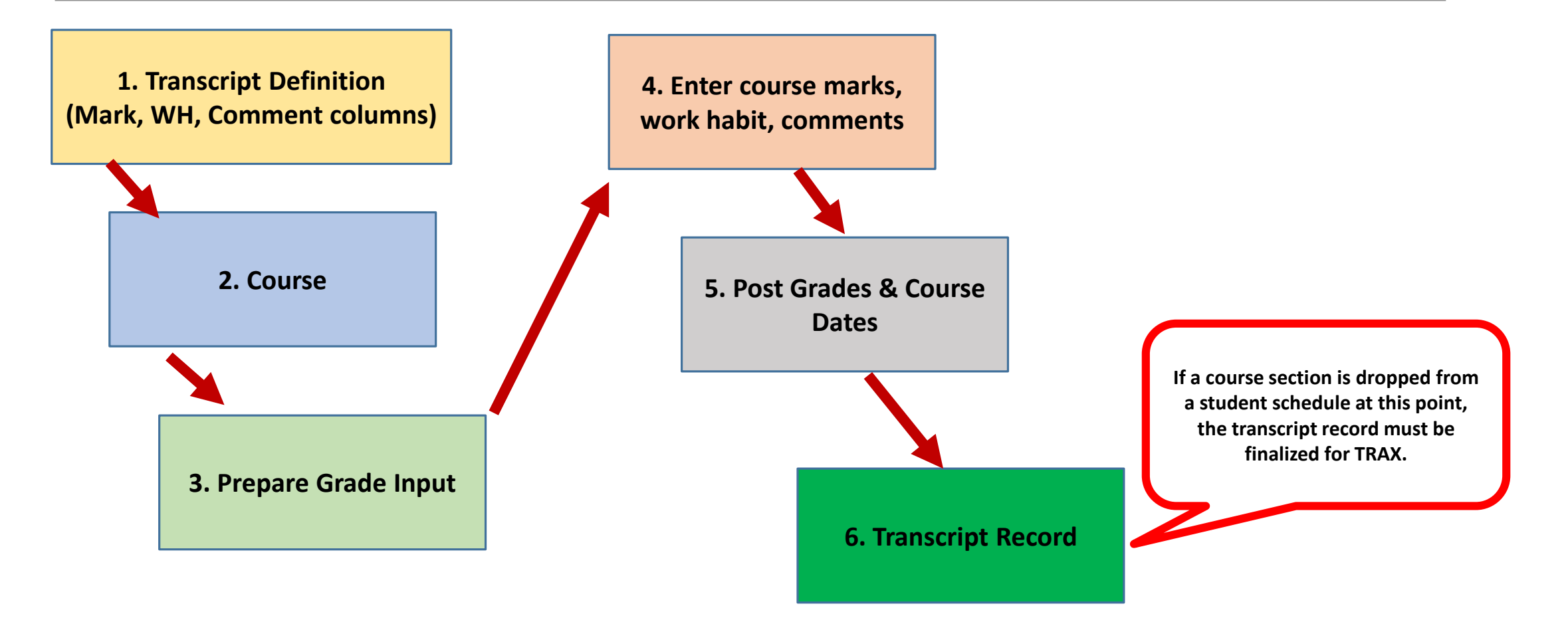

### What is the process?

- 1. Determine the people in the school that can help confirm data accuracy. These people will include: the school administrator, school counsellors, and clerical staff responsible for updating data.
- 2. Review the data fields in Aspen and update as necessary, as per the instructions in the TRAX guide.
- 3. Use the various TRAX reports and processes in the TRAX guide to validate the data.
- 4. Extract the data. There are 3 extracts to run in the **Options** menu:

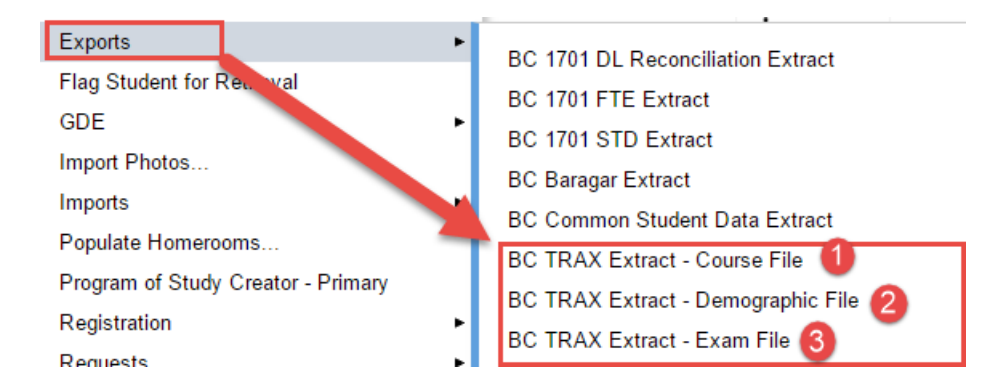

- 5. Load the data to the Ministry of Education School Secure web.
- 6. Review the error reports from the school secure web. If there are problems or errors, correct these before the next TRAX submission.

## Where are the resources?

- The TRAX Guide and TRAX Error Log with MyEd BC Fixes
- Graduating Students guide
- Ministry of Education TRAX Information Updates site.
- **[https://www.bced.gov.bc.ca/exams/trx\\_updates/](https://www.bced.gov.bc.ca/exams/trx_updates/)**

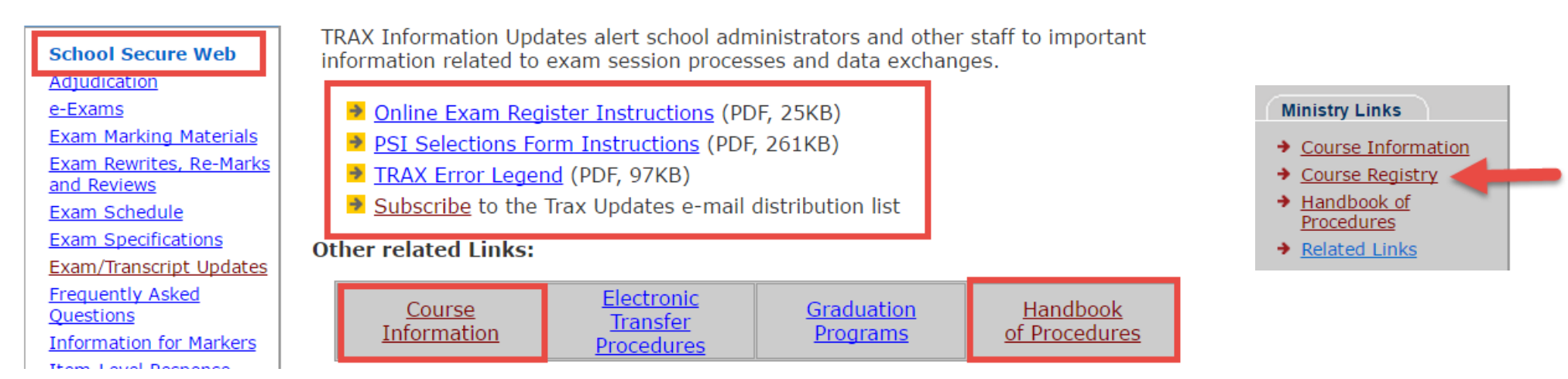